# ةعرزم ىلإ نزاوتملا SSL ليمحتل CSM نيوكت حلسملا دحاو ليكو عضول SCAs  $\overline{\phantom{a}}$

# المحتويات

[المقدمة](#page-0-0) [المتطلبات الأساسية](#page-0-1) [المتطلبات](#page-0-2) [المكونات المستخدمة](#page-0-3) [الاصطلاحات](#page-1-0) [التكوين](#page-1-1) [الرسم التخطيطي للشبكة](#page-1-2) [التكوينات](#page-1-3) [التحقق من الصحة](#page-5-0) [استكشاف الأخطاء وإصلاحها](#page-8-0)

# <span id="page-0-0"></span>المقدمة

يقدم هذا المستند نموذجا لتكوين وحدة تحويل المحتوى النمطية (CSM (موازنة حمل حركة مرور طبقة مأخذ التوصيل الآمنة (SSL (إلى مزرعة من مسرع المحتوى الآمن (SCAs(. التكوين خاص ب SCAs في وضع الوكيل غير الشفاف مع الاتصال في وضع منفذ واحد.

في الوضع غير الشفاف، يستخدم SCA عنوان IP الخاص ب SCA كمصدر لاتصالات النص العادي بخوادم الويب.

ملاحظة: أستخدم شبكتي IP/VLAN فرعيتين مختلفتين لشبكات SCA وخوادم الويب؛ شبكة فرعية واحدة لجميع شبكات SCA، وشبكة فرعية منفصلة لجميع خوادم الويب. إن يضع أنت كلا مزارع في ال نفسه طبقة 2 (2L (مجال، مصدر شبكة عنوان ترجمة (NAT (ضروري. يضمن مصدر nat أن ربط يرجع إلى ال CSM وأن المادة حفازة جهاز لا ببساطة 2L مفتاح الربط.

## <span id="page-0-1"></span>المتطلبات الأساسية

### <span id="page-0-2"></span>المتطلبات

لا توجد متطلبات خاصة لهذا المستند.

### <span id="page-0-3"></span>المكونات المستخدمة

تستند المعلومات الواردة في هذا المستند إلى شبكات VLAN/الشبكات الفرعية التالية:

- جانب العميل: بروتوكولات الإنترنت الظاهرية (VIPs) وموجه الخادم (بطاقة ميزة التحويل متعدد الطبقات ([MSFC]
	- مادة حفازة 6000/6500 مع CSM في شق 5

- خادم الجانب 1: خوادم الويب
	- جانب الخادم 2: SCAs

تم إنشاء المعلومات الواردة في هذا المستند من الأجهزة الموجودة في بيئة معملية خاصة. بدأت جميع الأجهزة المُستخدمة في هذا المستند بتكوين ممسوح (افتراضي). إذا كانت شبكتك مباشرة، فتأكد من فهمك للتأثير المحتمل لأي أمر.

## <span id="page-1-0"></span>الاصطلاحات

للحصول على مزيد من المعلومات حول اصطلاحات المستندات، ارجع إلى <u>اصطلاحات تلميحات Cisco التقنية</u>.

# <span id="page-1-1"></span>التكوين

في هذا القسم، تُقدّم لك معلومات تكوين الميزات الموضحة في هذا المستند.

ملاحظة: للعثور على معلومات إضافية حول الأوامر المستخدمة في هذا المستند، أستخدم [أداة بحث الأوامر](//tools.cisco.com/Support/CLILookup/cltSearchAction.do) [\(للعملاء](//tools.cisco.com/RPF/register/register.do) المسجلين فقط).

### <span id="page-1-2"></span>الرسم التخطيطي للشبكة

يستخدم هذا المستند إعداد الشبكة التالي:

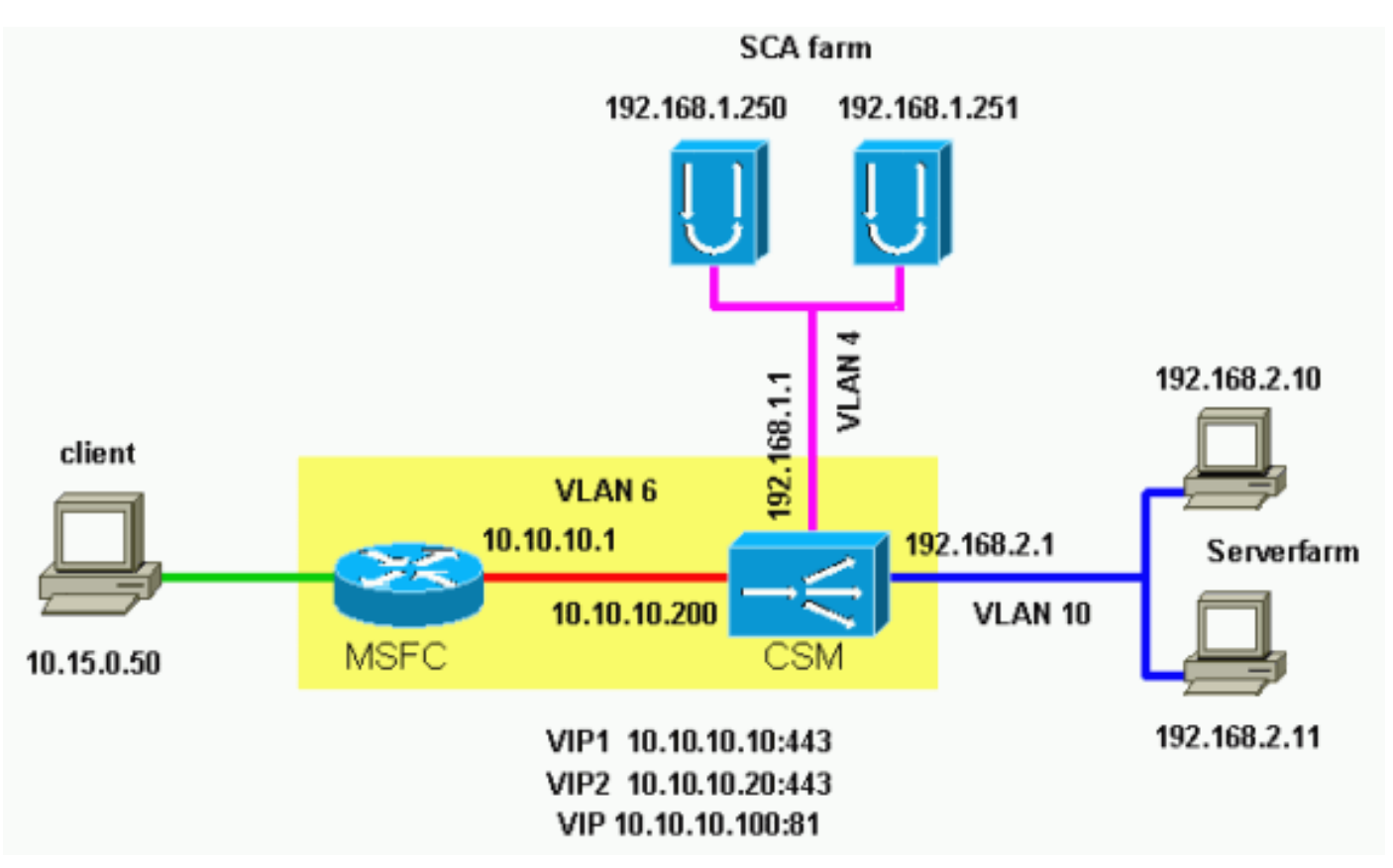

## <span id="page-1-3"></span>التكوينات

يستخدم هذا المستند التكوينات التالية:

- Catalyst 6000/CSM 5 فتحة●
	- $SCA 1$

#### $SCA 2$

#### Catalyst 6000/CSM 5 فتحة

*This is the configuration of nontransparent SSL ---! load balance.* Cat6k# **show running-config | begin Module 5** module ContentSwitchingModule 5 vlan 6 client ip address 10.10.10.200 255.255.255.0 gateway 10.10.10.1 *This is the CSM IP address on the client side and ---! !--- CSM upstream gateway (the MSFC).* ! vlan 4 server ip address 192.168.1.1 255.255.255.0 *!--- This is the CSM IP address on the SCA server farm VLAN. !--- SCAs use this IP address as the default gateway.* ! vlan 10 server ip address 192.168.2.1 255.255.255.0 *!--- This is the CSM IP address on the web server farm VLAN. !--- The web servers use this IP address as the default gateway.* ! static drop real 192.168.2.0 255.255.255.0 *!--- This drops every new connection that the web servers originate, !--- unless the connection matches a VIP.* ! serverfarm SCA443 nat server *!--- When connections are directed to this server farm, !--- the IP address of the SCA selection replaces !--- the destination IP address.* no nat client real 192.168.1.250 443 inservice real 192.168.1.251 443 inservice *!--- The configurations of both SCAs are such that, !--- with the send of a connection to this server farm, the destination port !-- - translates to 443. In this example, there is no translation, as !--- the VIP listens to port 443. !--- This is different in the following server farm, SCA444.* ! serverfarm SCA444 nat server no nat client real 192.168.1.250 444 inservice real 192.168.1.251 444 inservice *!--- With the selection of this server farm, there is a !--- modification of connections that go to either SCA. !--- The destination IP changes to match the IP of one of the SCAs !--- (NAT server), and the destination port becomes 444.* ! serverfarm WEBFARM nat server no nat client real 192.168.2.10 80 inservice real 192.168.2.11 80 *!--- Specify port 80 to translate from port 81 inservice. !--- (The SCA communicates on port 81, according to the SCA setup.) !--- This is a standard web server farm.* ! sticky 10 ssl timeout 60 sticky 20 ssl timeout 60 *!--- This creates two distinct sticky groups with SSL ID as a basis. !--- The timeout is 60 seconds.* ! vserver TESTSITE1 virtual 10.10.10.10 tcp https serverfarm SCA443 sticky 60 group 10 persistent rebalance inservice *!--- The vserver for the first site (www.testsite1.com) listens !--- to 10.10.10.10 on port 443. !--- Connections go to the SCAs without a change in the !--- destination port. (See the configuration of server farm SCA443.)* ! vserver TESTSITE2 virtual 10.10.10.20 tcp https serverfarm SCA444 sticky 60 group 20 persistent rebalance inservice *!--- The vserver for the second site (www.testsite2.com) listens !--- to 10.10.10.10 on port 443. !--- Connections go to the SCAs and change the !--- destination port to 444. (See the configuration of server farm SCA444.)* ! vserver WEB-DECRYPT virtual 10.10.10.100 tcp 81 serverfarm WEBFARM persistent rebalance inservice ! *!--- This is the vserver for the plain-text connections. !--- This*

*vserver receives connections on port 81 from the SCAs. !--- As the configuration of this vserver does not specify a VLAN, !--- the vserver can also receive connections directly !--- from the client side. !--- To prevent direct client access of this VIP, !--- you can use the VLAN 4 option. !--- You can also place this VIP in the SCA subnetwork. In that case, !--- clients do not even have a route to that subnetwork. (Clients only !-- have a route if you configure the upstream router !--- (.with a static route*

#### SCA 1

```
This configures SCA in one-port, nontransparent ---!
                                    mode. sca1# show run
                                                       #
                 Cisco CSCA Device Configuration File #
                                                       #
               Written: Sun Feb 6 01:46:35 2106 #
         Inxcfg: version 2.3 build 200108071342 #
                                Device Type: CSS-SCA #
                              Device Id: S/N 119cd6 #
 Device OS: MaxOS version 2.5.1 build 200108071341 #
                                      by Dan L. Reading
                                          ### Device ###
                                          mode one-port
          ip address 192.168.1.250 netmask 255.255.255.0
                                          hostname sca1
                                        password enable
2431245A572441713173717748626D734B35516B794F64336A51652"
                                                      "F
                                      no ip domain-name
                                        no rdate-server
                                      "timezone "MST7MDT
                                                  no rip
          ip route 0.0.0.0 0.0.0.0 192.168.1.1 metric 1
                                      ### Interfaces ###
                                      interface network
                                                 auto 
                                                     end
                                        interface server
                                                  auto 
                                                     end
                               ### Remote Management ###
                        no remote-management access-list
                               remote-management enable
                                  ### SNMP Subsystem ###
                                                no snmp
                                           telnet enable
                                  no telnet access-list
                                         web-mgmt enable
                                no web-mgmt access-list
                                   ### SSL Subsystem ###
```

```
ssl
      server test1 create 
ip address 10.10.10.100 
            sslport 443 
          remoteport 81 
            key default 
           cert default 
      secpolicy default 
            cachesize 20 
         no transparent 
                        end 
      server test2 create 
ip address 10.10.10.100 
            sslport 444 
          remoteport 81 
            key default 
           cert default 
      secpolicy default 
           cachesize 20 
         no transparent 
                        end 
                          end
                        sca1#
```
#### SCA 2

```
This configures SCA in one-port, nontransparent ---!
                             mode. sca2# sca2# show run
                                                      #
                 Cisco CSCA Device Configuration File #
                                                      #
               Written: Fri Feb 13 21:18:29 1970 #
         Inxcfg: version 2.3 build 200108071342 #
                                Device Type: CSS-SCA #
                             Device Id: S/N 119ca2 #
 Device OS: MaxOS version 2.5.1 build 200108071341 #
                                      by Dan L. Reading
                                         ### Device ###
                                          mode one-port
         ip address 192.168.1.251 netmask 255.255.255.0
                                          hostname sca2
                                        password enable
2431245A572441713173717748626D734B35516B794F64336A51652"
                                                     "F
                                      no ip domain-name
                                        no rdate-server
                                      "timezone "MST7MDT
                                                 no rip
           ip route 0.0.0.0 0.0.0.0 192.168.1.1 metric 1
                                     ### Interfaces ###
                                      interface network
                                                 auto 
                                                    end
                                       interface server
                                                 auto 
                                                    end
```

```
### Remote Management ###
no remote-management access-list
        remote-management enable
          ### SNMP Subsystem ###
                          no snmp
                    telnet enable
           no telnet access-list
                 web-mgmt enable
         no web-mgmt access-list
           ### SSL Subsystem ###
                              ssl
           server test1 create 
     ip address 10.10.10.100 
                  sslport 443 
               remoteport 81 
                 key default 
                cert default 
           secpolicy default 
                cachesize 20 
              no transparent 
                            end 
           server test2 create 
     ip address 10.10.10.100 
                 sslport 444 
               remoteport 81 
                 key default 
                 cert default 
           secpolicy default 
                cachesize 20 
              no transparent 
                            end 
                               end
                            sca2#
```
## <span id="page-5-0"></span>التحقق من الصحة

يوفر هذا القسم معلومات يمكنك إستخدامها للتأكد من أن التكوين يعمل بشكل صحيح.

يتم دعم بعض أوامر العرض بواسطة [أداة مترجم الإخراج \(](https://www.cisco.com/cgi-bin/Support/OutputInterpreter/home.pl)[العملاء المسجلون فقط\)، والتي تتيح لك عرض تحليل](//tools.cisco.com/RPF/register/register.do) <u>[إخراج أمر](//tools.cisco.com/RPF/register/register.do)</u> العرض.

```
A client opens a connection to www.testsite1.com. Cat6k# show module csm 5 vserver detail ---!
                                                TESTSITE1, state = OPERATIONAL, v_index = 10
                       virtual = 10.10.10.10/32:443, TCP, service = NONE, advertise = FALSE
                                idle = 3600, replicate csrp = none, vlan = ALL, pending = 0 
                                             max parse len = 600, persist rebalance = TRUE 
                                                                cons = 1, total conns = 1
                                                                           :Default policy 
                                                                    server farm = SCA443 
                                     sticky: timer = 60, subnet = 0.0.0.0, group id = 10Policy Tot Conn Client pkts Server pkts 
                                                    ------------------------------------------------------ 
                                             default) 1 9 11)
The client connection to port 443 hits the vserver TESTSITE1 !--- and is load balanced to ---!
```
*an SCA.* TESTSITE2, state = OPERATIONAL, v\_index = 11 virtual = 10.10.10.20/32:443, TCP, service = NONE, advertise = FALSE idle = 3600, replicate csrp = none, vlan = ALL, pending = 0 max parse len = 600, persist rebalance = TRUE conns = 0, total conns = 0 Default policy: server farm = SCA444 sticky: timer = 60, subnet = 0.0.0.0, group id = 20 Policy Tot Conn Client pkts Server pkts ------------------------------------------------------ (default) 0 0 0 WEB-DECRYPT, state = OPERATIONAL, v\_index = 13 virtual = 10.10.10.100/32:81, TCP, service = NONE, advertise = FALSE idle = 3600, replicate csrp = none, vlan = 4, pending = 0 max parse len = 600, persist rebalance = TRUE conns = 1, total conns = 1 Default policy: server farm = WEBFARM sticky: timer = 0, subnet = 0.0.0.0, group id = 0 Policy Tot Conn Client pkts Server pkts ---------------------------------------------------- (default) 1 7 5 *!--- The SCA opens a connection to 10.10.10.100 port 81, !--- which is load balanced to a web server.* Cat6k# **show module csm 5 conns detail**

> prot vlan source and destination state ---------------------------------------------------------------------- In TCP 4 192.168.1.250:4376 10.10.10.100:81 ESTAB Out TCP 10 192.168.2.11:81 192.168.1.250:4376 ESTAB vs = WEB-DECRYPT, ftp = No, csrp = False

*This provides details of the connection from the SCA to the web server. !--- The connection ---! comes from VLAN 4 (the SCA VLAN), destined to !--- 10.10.10.100 port 81. !--- This is different from what happens in transparent mode. !--- In this case, the SCA opens the connections with use of !--- the SCA IP address, 192.168.1.250. The server does not see the IP !--- of the original client. !--- The connection goes to VLAN 10 (web servers VLAN) !--- to the web server selection. (The destination IP address !--- changes accordingly. The port does not change.) !--- If the servers listen to port 80 instead of port 81, you can configure !--- the translation of the destination port. You can add a port !--- to the definition of the real servers. !---* **NOTE:** The Out line swaps source with destination. !--- "Out" refers to the return traffic packets that the .CSM !--- receives from that VLAN

> In TCP 6 10.15.0.50:2324 10.10.10.10:443 ESTAB Out TCP 4 192.168.1.250:443 10.15.0.50:2324 ESTAB vs = TESTSITE1, ftp = No, csrp = False

*This provides details of the connection from the client to the VIP. !--- The connection ---! comes from VLAN 6 (the client VLAN), destined to !--- 10.10.10.10 port 443. !--- The connection goes to VLAN 4 (the SCA VLAN) !--- to the SCA selection. The destination IP changes !--- from the 10.10.10.10 (the VIP) to 192.168.1.250 (the SCA), !--- as the server farm had the option NAT server. !--- This is different in nontransparent mode. !--- The same client opens a second connection, !--- this time to www.testsite2.com.* Cat6k# Cat6k# **show module csm 5 conns detail**

```
prot vlan source and destination and state
                        ----------------------------------------------------------------------
                               In TCP 4 192.168.1.250:4377 10.10.10.100:81 ESTAB
                               Out TCP 10 192.168.2.10:81 192.168.1.250:4377 ESTAB
                                                 vs = WEB-DECRYPT, ftp = No, csrp = False 
   This connection is from SCA to VIP .100, load balanced to !--- web server .10. In TCP 4 ---!
192.168.1.250:4376 10.10.10.100:81 ESTAB Out TCP 10 192.168.2.11:81 192.168.1.250:4376 ESTAB vs
      = WEB-DECRYPT, ftp = No, csrp = False !--- This connection is from SCA to VIP .100, load
      balanced to !--- webserver .11. In TCP 6 10.15.0.50:2325 10.10.10.20:443 ESTAB Out TCP 4
      192.168.1.250:444 10.15.0.50:2325 ESTAB vs = TESTSITE2, ftp = No, csrp = False !--- This
       connection is from client to VIP .20, load balanced to !--- SCA .250, port 444. In TCP 6
   10.15.0.50:2324 10.10.10.10:443 ESTAB Out TCP 4 192.168.1.250:443 10.15.0.50:2324 ESTAB vs =
TESTSITE1, ftp = No, csrp = False !--- This connection is from client to VIP .10, load balanced
                               to !--- SCA .250, port 443. Cat6k#show module csm 5 real detail
                                                    WEBFARM, state = OPERATIONAL ,192.168.2.10
                                              conns = 1, maxconns = 4294967295, minconns = 0 
                                    weight = 8, weight(admin) = 8, metric = 0, remainder = 1
                                        total conns established = 1, total conn failures = 0WEBFARM, state = OPERATIONAL ,192.168.2.11
                                              conns = 1, maxconns = 4294967295, minconns = 0 
                                    weight = 8, weight(admin) = 8, metric = 0, remainder = 1
                                        total conns established = 1, total conn failures = 0SCA443, state = OPERATIONAL ,192.168.1.250:443
                                              conns = 1, maxconns = 4294967295, minconns = 0 
                                    weight = 8, weight(admin) = 8, metric = 0, remainder = 1total conns established = 1, total conn failures = 0
```
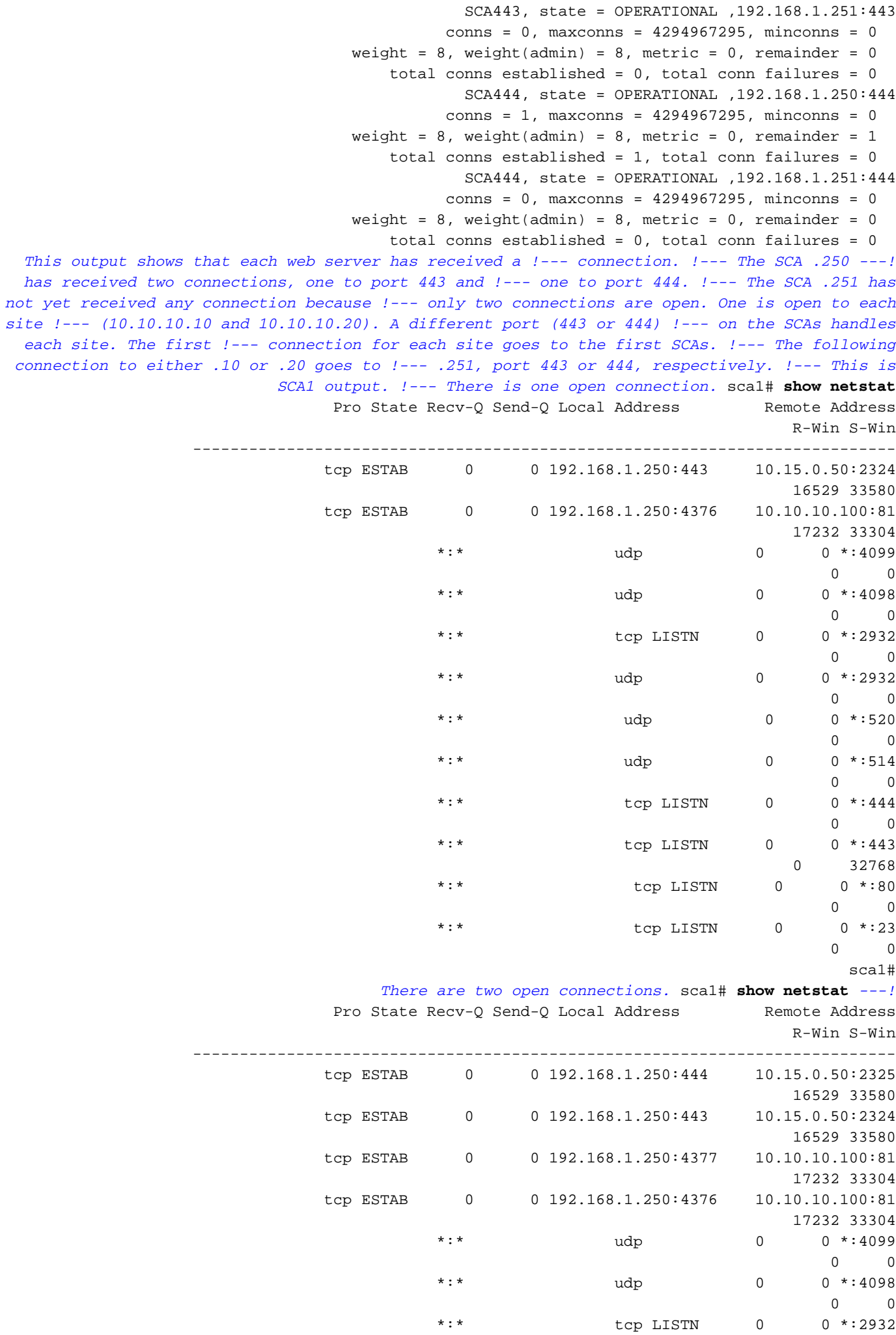

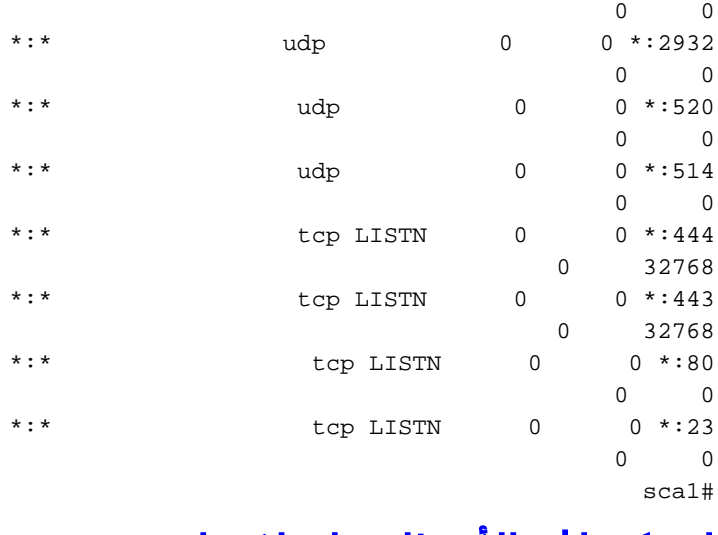

<span id="page-8-0"></span>استكشاف الأخطاء وإصلاحها

لا تتوفر حاليًا معلومات محددة لاستكشاف الأخطاء وإصلاحها لهذا التكوين.

ةمجرتلا هذه لوح

ةي الآلال تاين تان تان تان ان الماساب دنت الأمانية عام الثانية التالية تم ملابات أولان أعيمته من معت $\cup$  معدد عامل من من ميدة تاريما $\cup$ والم ميدين في عيمرية أن على مي امك ققيقا الأفال المعان المعالم في الأقال في الأفاق التي توكير المالم الما Cisco يلخت .فرتحم مجرتم اهمدقي يتلا ةيفارتحالا ةمجرتلا عم لاحلا وه ىل| اًمئاد عوجرلاب يصوُتو تامجرتلl مذه ققد نع امتيلوئسم Systems ارامستناء انالانهاني إنهاني للسابلة طربة متوقيا.